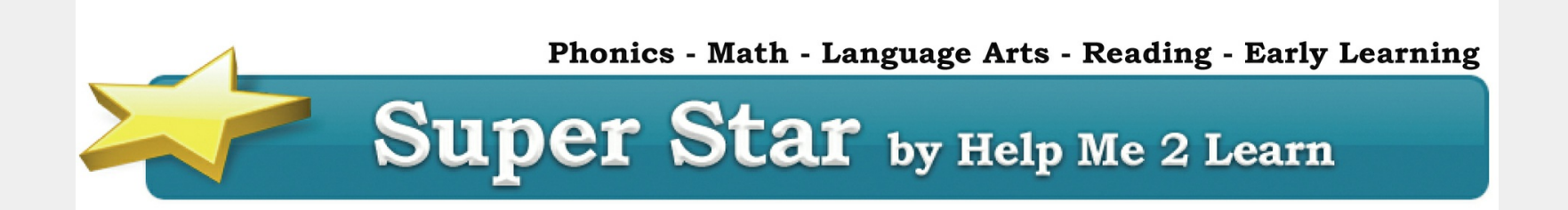

September Newsletter - September 29, 2021

# **Ring the Cowbell is Back!**

**Fun for Teachers and Administrators**

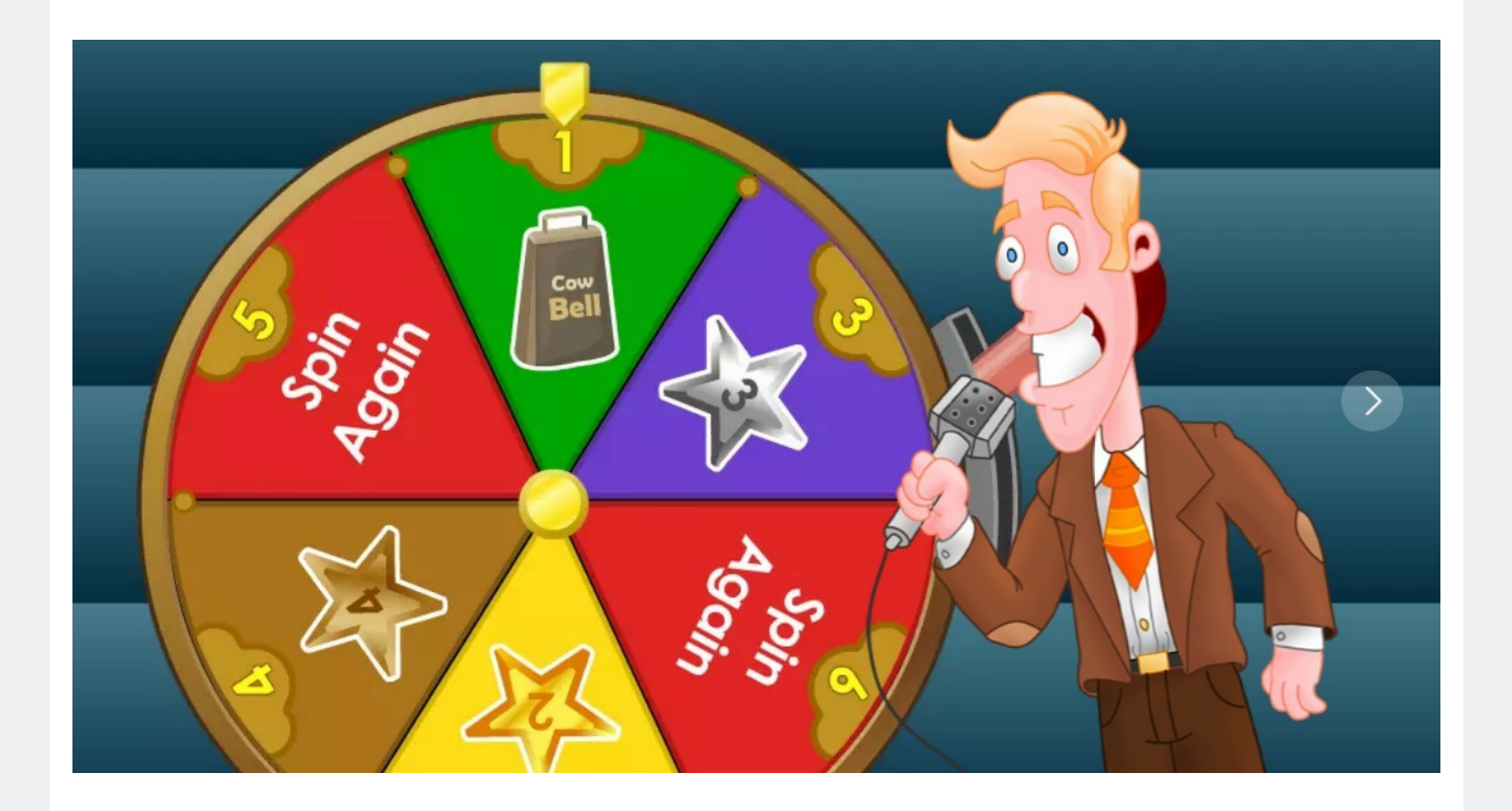

The fun for students begins when they use the engaging and fun courses from **Super Star Online by the Help Me 2 Learn Company**. We want students to have fun at school while they learn. We are fighting boredom!

We believe that students shouldn't have all the fun! Now teachers and administrators can have some fun as well, while winning a great prize for your school. It's almost like the **"Price is Right"** for schools.

We are currently offering our "Ring the Cowbell" promotion from our web site at: [https://helpme2learn.com/cowbell.](https://helpme2learn.com/cowbell) Our prize wheel offers teachers and administrators a chance to spin to win a great prize. The prizes include a subscription to Super Star Online for the entire school, for the rest of the school year for only \$50 (up to a \$3,950 value). Teachers can win a subscription to Super Star Online for their class, for the rest of the school year for only \$5.

We also have second and third place prizes as well as a free practice spin. No obligation, if you play and win, it's up to you whether you want to collect your prize or not.

To play our "Ring the Cowbell" game, go to: <https://helpme2learn.com/cowbell> Have fun!! Good Luck!

Current subscribers: This is a promotion designed to help us find new customers. Sorry, current and past customers are not eligible for this amazing prize. However, you are welcome to try our practice spin. We would really appreciate it if you would pass this along to others who might benefit from this prize.

## **Differentiated Instruction with Super Star Online**

#### **How to Use our Sub Class System**

Almost every class has some students who are at grade level or higher and other students who are below grade level. Teachers struggle to meet the needs of all students and especially those students who have fallen behind.

Super Star Online offers an easy solution to target the instruction of students who are at different levels. Teachers can use our Sub Class system to assign courses to students or groups of students based on the need of those students. We have had this system for years, but it sometimes helps to remind everyone of this very important feature.

To access this feature, you must sign in using a teacher account (if you are a teacher and you don't have a teacher account let your Site Administrator know, or send me an email).

#### 1. Click on **Classes**

2. On the class that you want to assign sub classes to, click on **Edit Class**

3. Scroll down and make sure that: **Sub Class students see only the Sub Class courses?** is checked. It is usually checked by default. If this is check, the sub class students will not see the courses that are assigned to the rest of the class. They will on see the courses assigned to the sub class. If it is not checked, please check it and click on Update at the bottom.

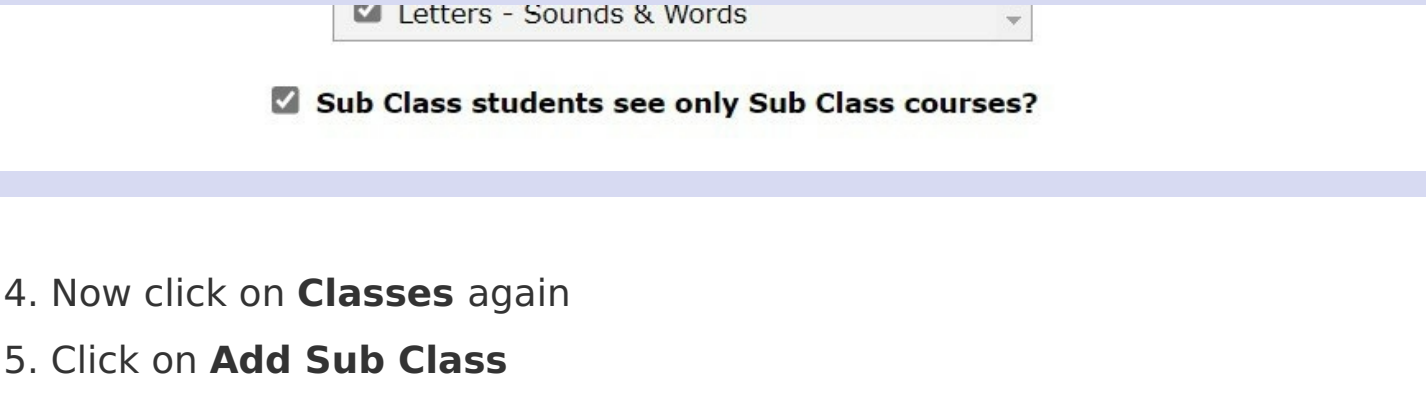

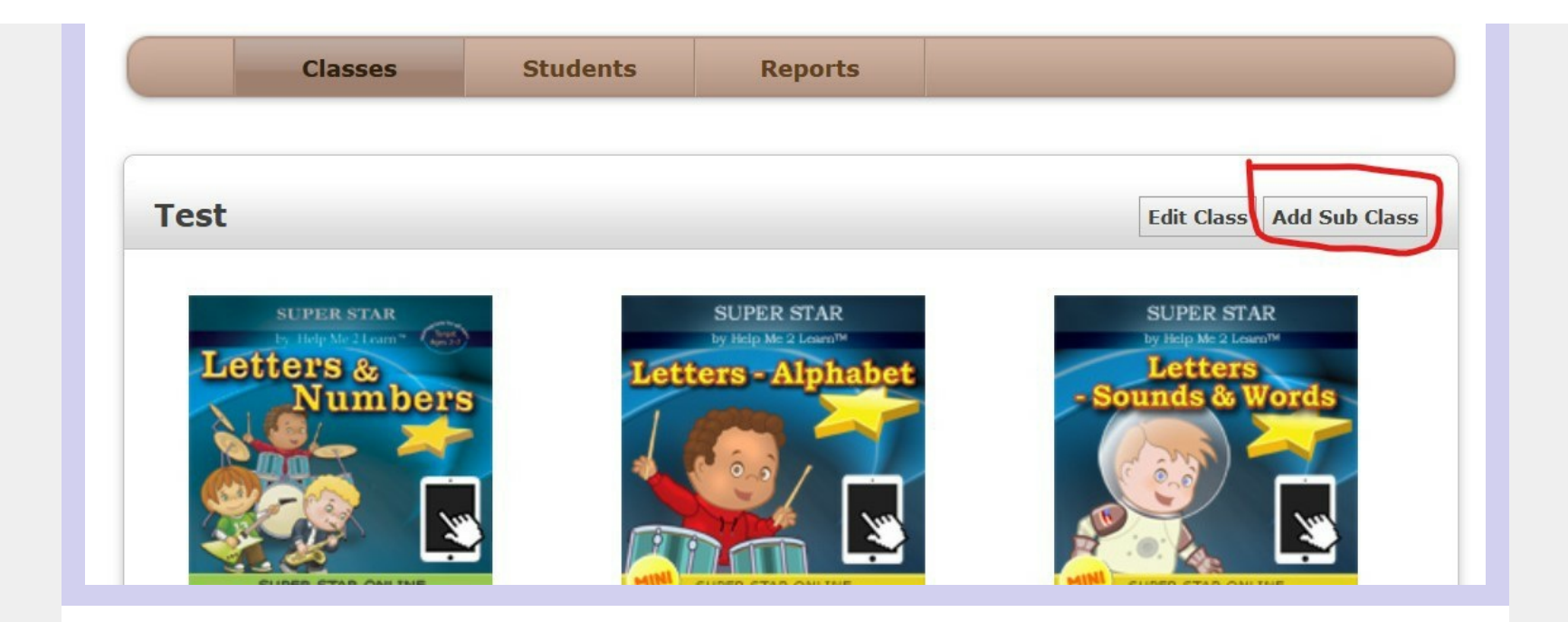

6. Give the Sub Class a name in the **Name** field. Students will see this name, so make it kid friendly, maybe Star 1 or Green Group. Use any name you like

7. Check the **courses** that you want to assign to this sub class. I recommend that you limit the number of courses, don't give them too many options. I also recommend that you use our new mini courses (especially for slower students). These courses are smaller and the students will be able to complete them faster. They will also allow you to better target the skill that the kids need to work on

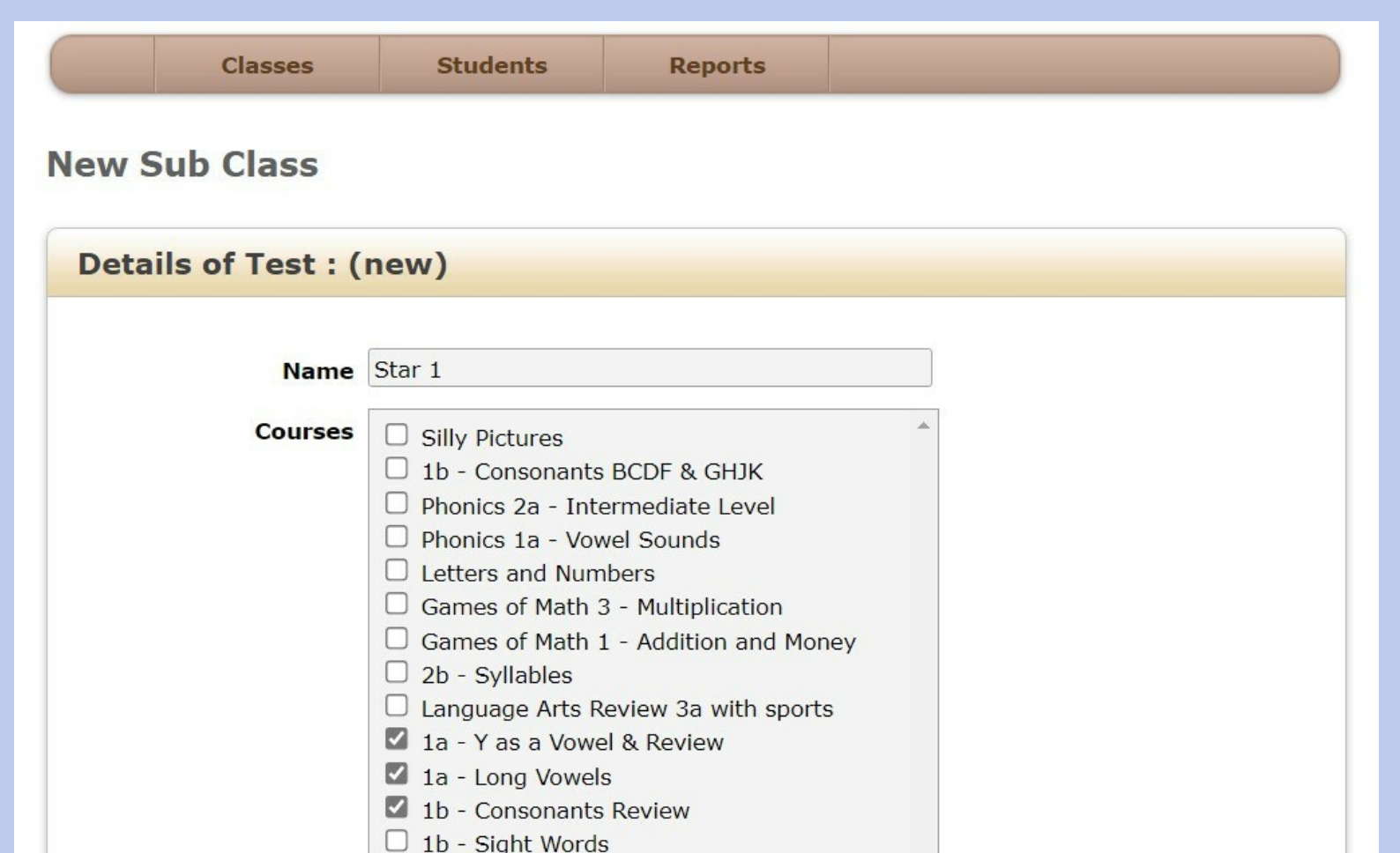

 $\Box$  1b - Storybook Reading

8. Check the names of the students that you want in this sub class 9. Click on **Create** - you are done!

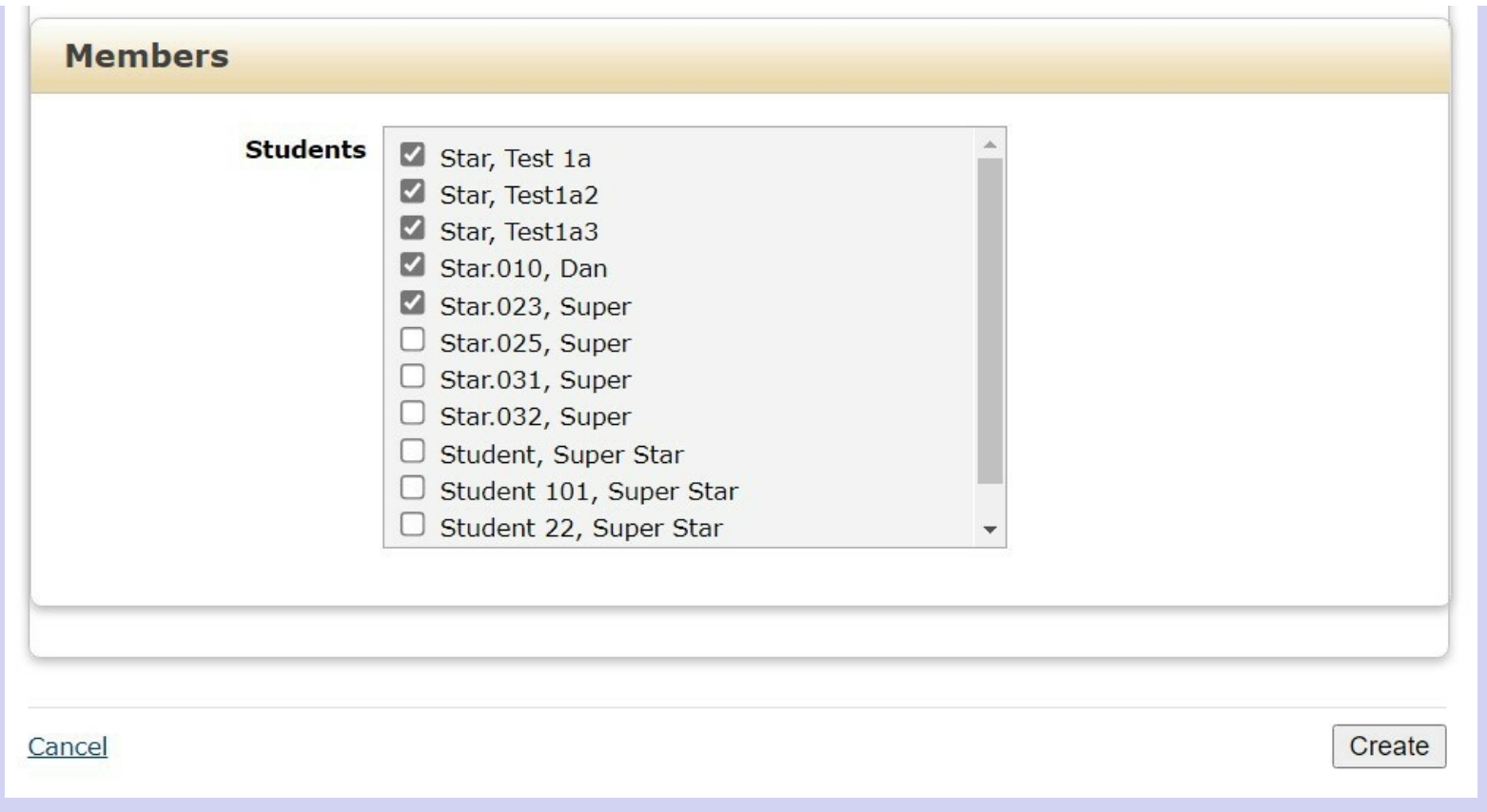

When students login, they will only see the courses that you have selected for their sub class.

Again, I recommend our new mini courses, especially for students who are still struggling.

Calendar to schedule an appointment for a [demonstration](https://calendly.com/dan-669/super-star-online-demonstration) of Super **Star Online** 

### **Schedule a Demonstration**

### **Need a Quote?**

If you need a written quote, I would be happy to provide one for you. Send me a request for a quote to: [dan@helpme2learn.com](mailto:dan@helpme2learn.com?subject=I%20need%20a%20quote). Let me know if I can help in any way. We appreciate your business.

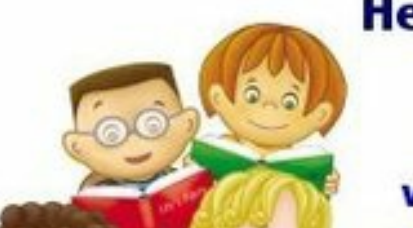

fax: 888-391-8415 www.HelpMe2Learn.com

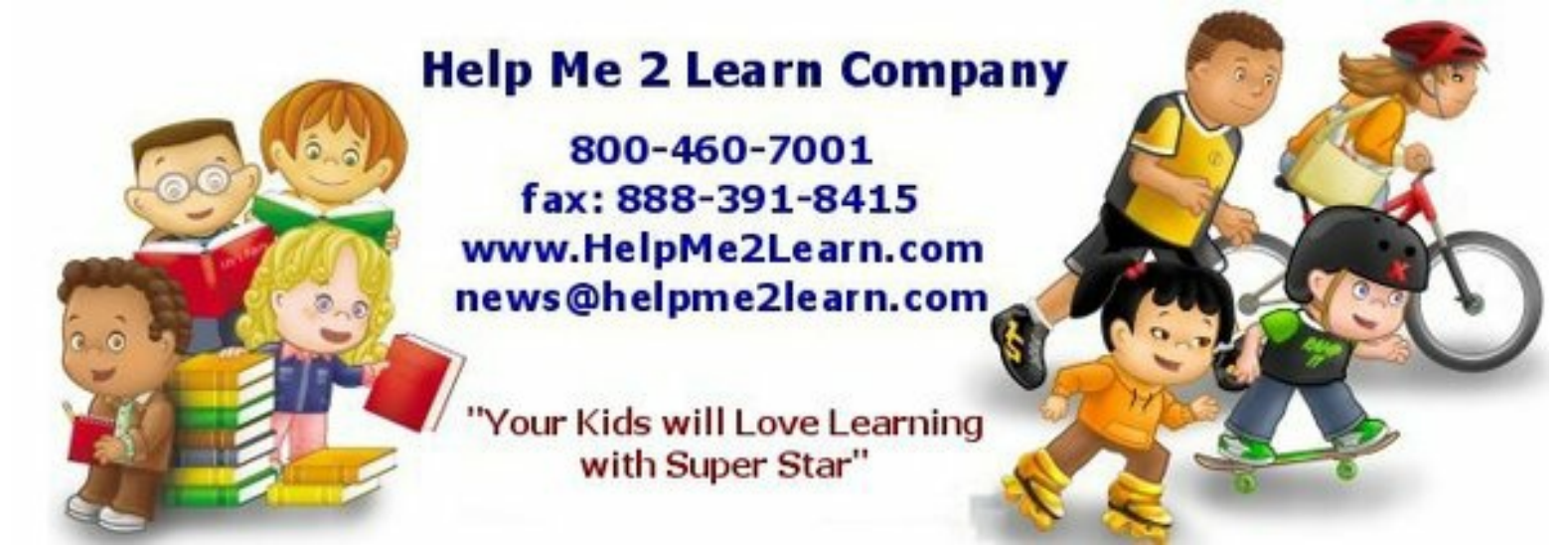